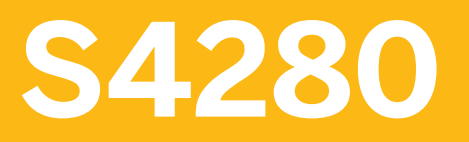

**SAP S/4HANA Manufacturing for Production Engineering and Operations**

COURSE OUTLINE

Course Version: 18 Course Duration:

## **SAP Copyrights, Trademarks and Disclaimers**

© 2023 SAP SE or an SAP affiliate company. All rights reserved.

No part of this publication may be reproduced or transmitted in any form or for any purpose without the express permission of SAP SE or an SAP affiliate company.

SAP and other SAP products and services mentioned herein as well as their respective logos are trademarks or registered trademarks of SAP SE (or an SAP affiliate company) in Germany and other countries. Please see <https://www.sap.com/corporate/en/legal/copyright.html> for additional trademark information and notices.

Some software products marketed by SAP SE and its distributors contain proprietary software components of other software vendors.

National product specifications may vary.

These materials may have been machine translated and may contain grammatical errors or inaccuracies.

These materials are provided by SAP SE or an SAP affiliate company for informational purposes only, without representation or warranty of any kind, and SAP SE or its affiliated companies shall not be liable for errors or omissions with respect to the materials. The only warranties for SAP SE or SAP affiliate company products and services are those that are set forth in the express warranty statements accompanying such products and services, if any. Nothing herein should be construed as constituting an additional warranty.

In particular, SAP SE or its affiliated companies have no obligation to pursue any course of business outlined in this document or any related presentation, or to develop or release any functionality mentioned therein. This document, or any related presentation, and SAP SE's or its affiliated companies' strategy and possible future developments, products, and/or platform directions and functionality are all subject to change and may be changed by SAP SE or its affiliated companies at any time for any reason without notice. The information in this document is not a commitment, promise, or legal obligation to deliver any material, code, or functionality. All forward-looking statements are subject to various risks and uncertainties that could cause actual results to differ materially from expectations. Readers are cautioned not to place undue reliance on these forward-looking statements, which speak only as of their dates, and they should not be relied upon in making purchasing decisions.

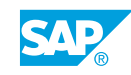

# **Typographic Conventions**

American English is the standard used in this handbook. The following typographic conventions are also used.

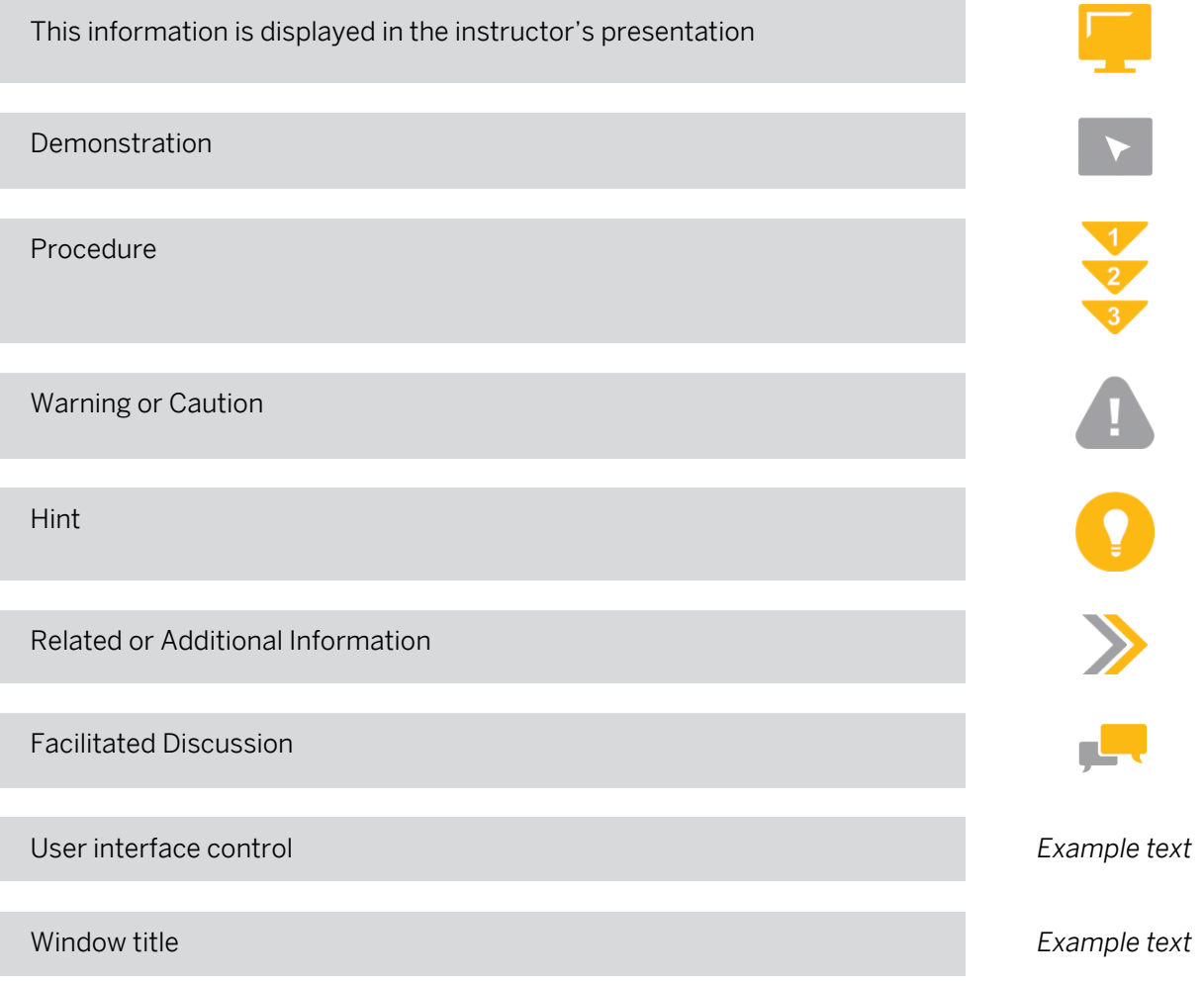

## **Contents**

#### [ix](#page-8-0) [Course Overview](#page-8-0)

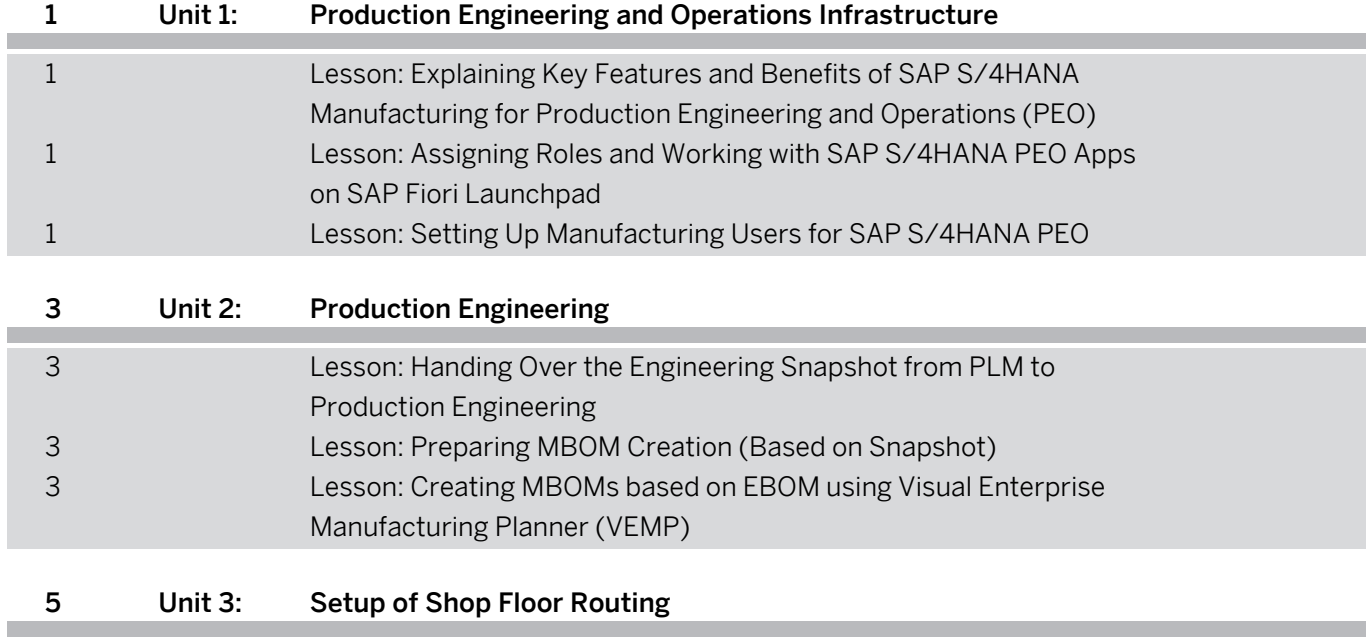

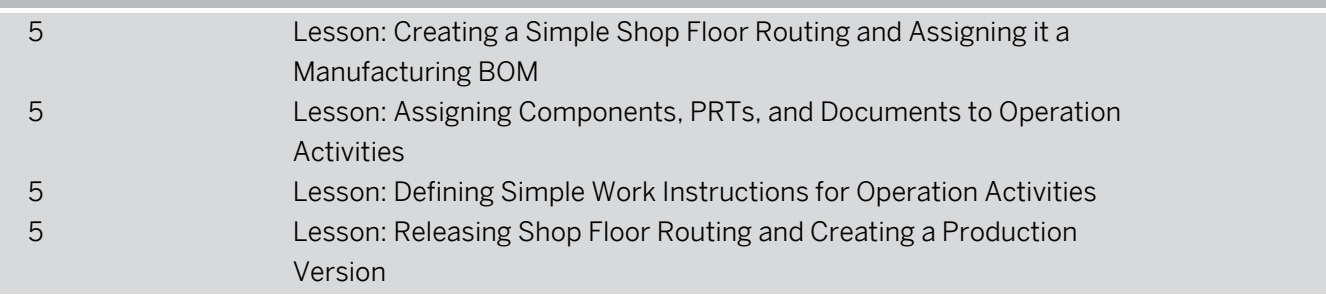

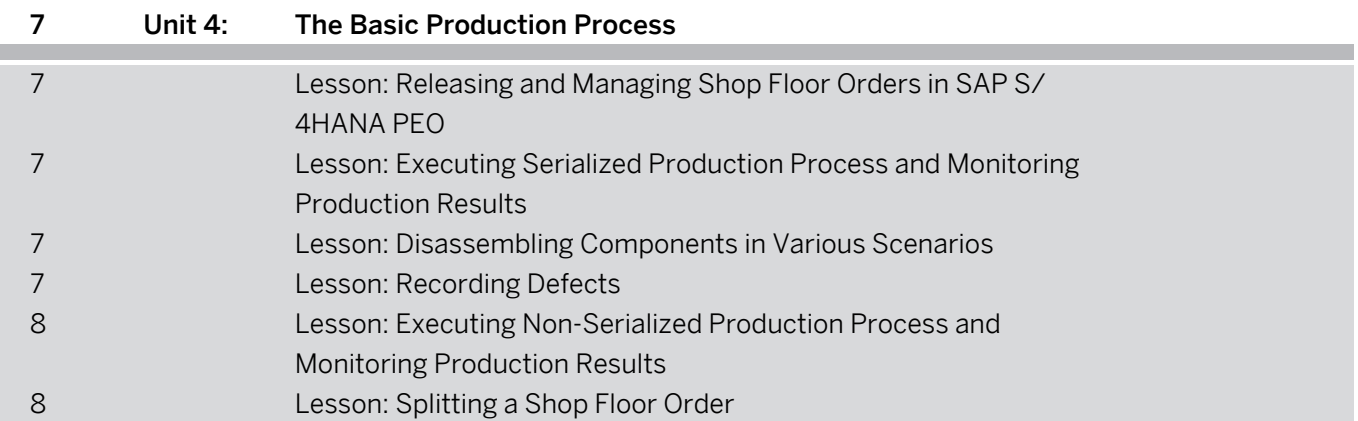

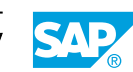

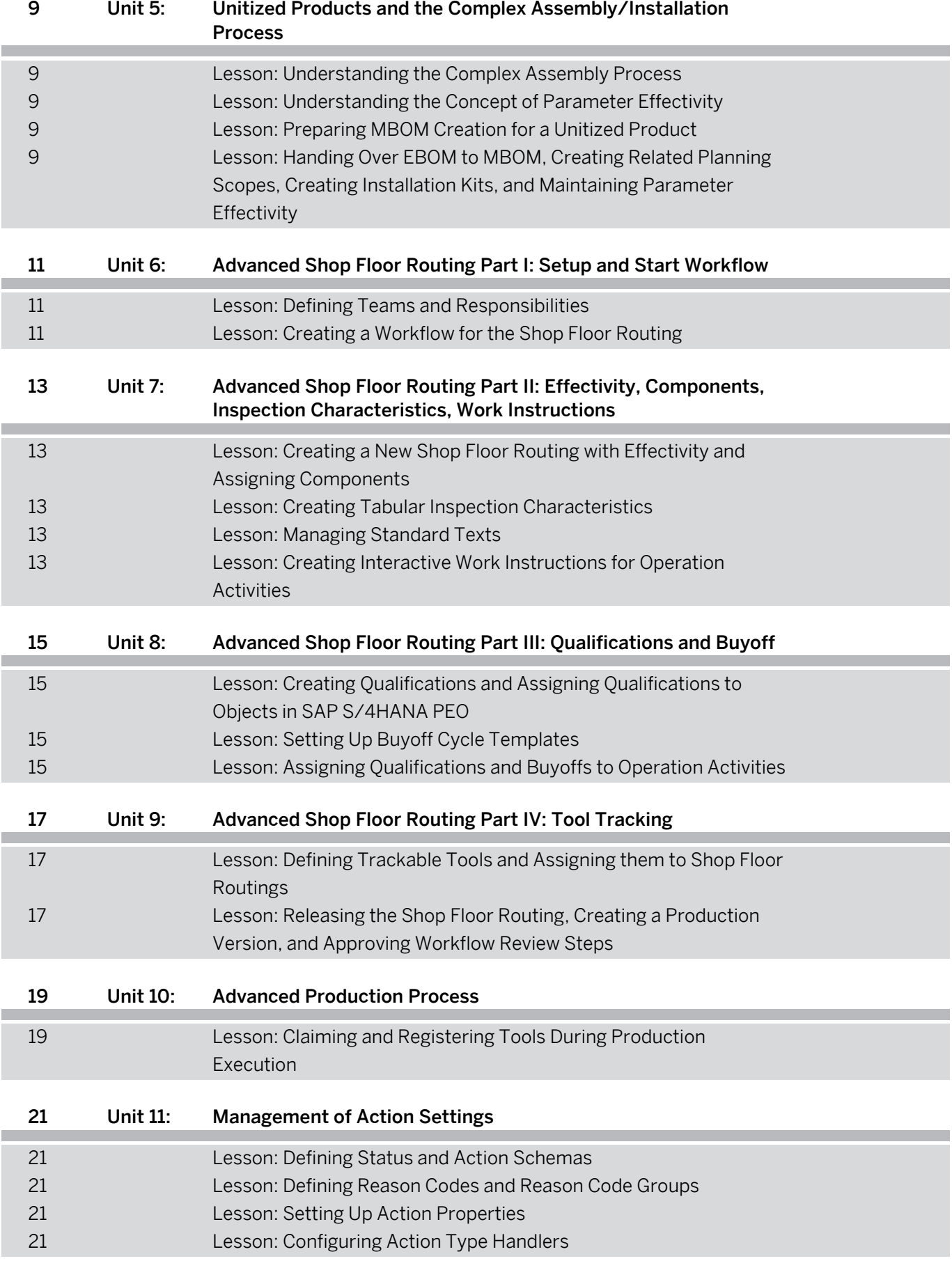

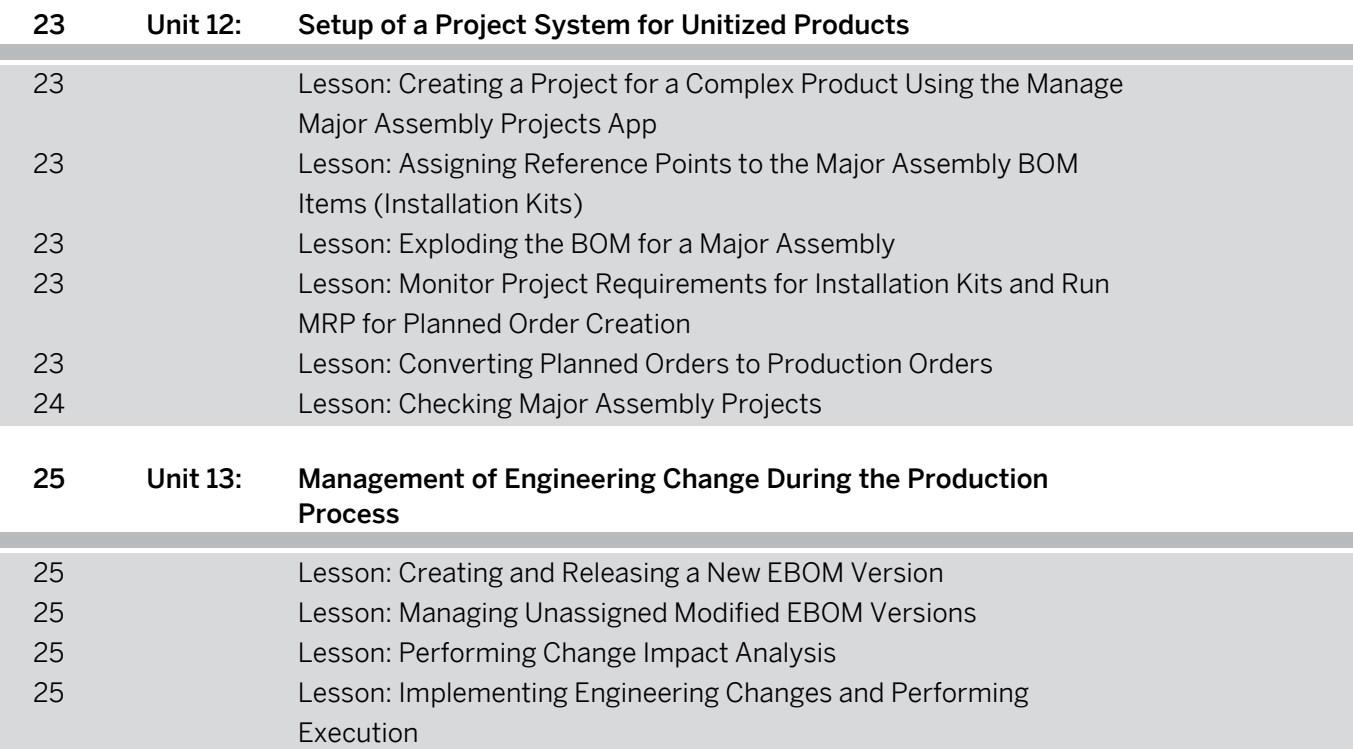

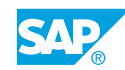

## <span id="page-8-0"></span>**Course Overview**

#### TARGET AUDIENCE

This course is intended for the following audiences:

- Project Manager
- Application Consultant
- Super / Key / Power User
- Industry Specialist

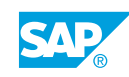

## <span id="page-10-0"></span>**UNIT 1 Production Engineering and Operations Infrastructure**

### **Lesson 1: Explaining Key Features and Benefits of SAP S/4HANA Manufacturing for Production Engineering and Operations (PEO)**

#### Lesson Objectives

After completing this lesson, you will be able to:

- Understand the key features and benefits of SAP S/4HANA Manufacturing for production engineering and operations (PEO)
- Enable the production engineering and operations function modules in SAP S/4HANA

## **Lesson 2: Assigning Roles and Working with SAP S/4HANA PEO Apps on SAP Fiori Launchpad**

#### Lesson Objectives

After completing this lesson, you will be able to:

- Explain which business roles are required for which SAP S/4HANA PEO apps
- Understand the grouping of SAP S/4HANA PEO apps on the SAP Fiori launchpad
- Manage SAP Fiori launchpad settings and create your own group with applications

## **Lesson 3: Setting Up Manufacturing Users for SAP S/4HANA PEO**

#### Lesson Objectives

- Explain the purpose of using manufacturing users in SAP S/4HANA Manufacturing for production engineering and operations
- Create a manufacturing user and assign to a default work center and plant

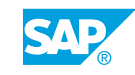

# <span id="page-12-0"></span>**UNIT 2 Production Engineering**

## **Lesson 1: Handing Over the Engineering Snapshot from PLM to Production Engineering**

#### Lesson Objectives

After completing this lesson, you will be able to:

- Understand the purpose of Snapshot revisions
- Monitor Engineering Snapshots

## **Lesson 2: Preparing MBOM Creation (Based on Snapshot)**

#### Lesson Objectives

After completing this lesson, you will be able to:

- Understand the difference between classical BOM and version-controlled BOM
- Manage unassigned EBOMs
- Explain the planning scope and change record concepts
- Prepare MBOM creation based on Snapshots

### **Lesson 3: Creating MBOMs based on EBOM using Visual Enterprise Manufacturing Planner (VEMP)**

#### Lesson Objectives

After completing this lesson, you will be able to:

• Use the Visual Enterprise Manufacturing Planner for EBOM to MBOM conversion

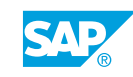

# <span id="page-14-0"></span>**UNIT 3** Setup of Shop Floor Routing

### **Lesson 1: Creating a Simple Shop Floor Routing and Assigning it a Manufacturing BOM**

#### Lesson Objectives

After completing this lesson, you will be able to:

• Create a simple shop floor routing and assign it a manufacturing BOM

### **Lesson 2: Assigning Components, PRTs, and Documents to Operation Activities**

#### Lesson Objectives

After completing this lesson, you will be able to:

• Assign manufacturing BOM components to operation activities

## **Lesson 3: Defining Simple Work Instructions for Operation Activities**

#### Lesson Objectives

After completing this lesson, you will be able to:

• Define simple work instructions for operation activities

### **Lesson 4: Releasing Shop Floor Routing and Creating a Production Version**

#### Lesson Objectives

- Use the error log to solve inconsistencies or errors
- Release the shop floor routing and create a production version

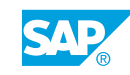

## <span id="page-16-0"></span>**UNIT 4 The Basic Production Process**

### **Lesson 1: Releasing and Managing Shop Floor Orders in SAP S/ 4HANA PEO**

#### Lesson Objectives

After completing this lesson, you will be able to:

- Explain the difference between classical production order and a new shop floor order in SAP S/ 4HANA PEO
- Create and release new shop floor orders
- Manage shop floor orders using SAP Fiori apps

### **Lesson 2: Executing Serialized Production Process and Monitoring Production Results**

#### Lesson Objectives

After completing this lesson, you will be able to:

- Assign work to individual production operators
- Explain how production operators can select the work to start in SAP S/4HANA PEO
- View and analyze production results using SAP S/4HANA PEO out-of-the-box reports
- Execute serialized production process by collecting component data, confirming individual operation activities, and viewing order confirmation

## **Lesson 3: Disassembling Components in Various Scenarios**

#### Lesson Objectives

After completing this lesson, you will be able to:

- Describe how to disassemble components in various scenarios
- Disassemble components triggered by engineering change

## **Lesson 4: Recording Defects**

#### Lesson Objectives

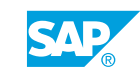

- <span id="page-17-0"></span>Record a defect in SAP S/4HANA PEO
- Record a defect for serialized material and view defect information in monitoring apps

### **Lesson 5: Executing Non-Serialized Production Process and Monitoring Production Results**

#### Lesson Objectives

After completing this lesson, you will be able to:

• Take non-serialized materials through the production process

## **Lesson 6: Splitting a Shop Floor Order**

#### Lesson Objectives

After completing this lesson, you will be able to:

• Split a Shop Floor Order

## <span id="page-18-0"></span>**UNIT 5 Unitized Products and the Complex Assembly/Installation Process**

## **Lesson 1: Understanding the Complex Assembly Process**

#### Lesson Objectives

After completing this lesson, you will be able to:

• Explain the different types of assemblies required to define the complex assembly process and their distinguishing characteristics

## **Lesson 2: Understanding the Concept of Parameter Effectivity**

#### Lesson Objectives

After completing this lesson, you will be able to:

• Understand the concept of parameter effectivity

## **Lesson 3: Preparing MBOM Creation for a Unitized Product**

#### Lesson Objectives

After completing this lesson, you will be able to:

Create a change record and related planning scope for the EBOM to MBOM handover of a unitized product

#### **Lesson 4: Handing Over EBOM to MBOM, Creating Related Planning Scopes, Creating Installation Kits, and Maintaining Parameter Effectivity**

#### Lesson Objectives

After completing this lesson, you will be able to:

• Hand over EBOM to MBOM, create related planning scopes, creating installation kits, and maintaining parameter effectivity

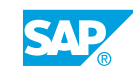

## <span id="page-20-0"></span>**UNIT 6 Advanced Shop Floor Routing Part I: Setup and Start Workflow**

## **Lesson 1: Defining Teams and Responsibilities**

## Lesson Objectives

After completing this lesson, you will be able to:

• Create teams and responsibilities for further use in the production process

## **Lesson 2: Creating a Workflow for the Shop Floor Routing**

### Lesson Objectives

After completing this lesson, you will be able to:

• Set up and start a workflow to manage advanced routing creation process

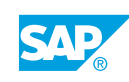

<span id="page-22-0"></span>**UNIT 7 Advanced Shop Floor Routing Part II: Effectivity, Components, Inspection Characteristics, Work Instructions**

## **Lesson 1: Creating a New Shop Floor Routing with Effectivity and Assigning Components**

#### Lesson Objectives

After completing this lesson, you will be able to:

• Create a new shop floor routing with effectivity and assign components

## **Lesson 2: Creating Tabular Inspection Characteristics**

#### Lesson Objectives

After completing this lesson, you will be able to:

• Create tabular inspection characteristics for operation activities

## **Lesson 3: Managing Standard Texts**

#### Lesson Objectives

After completing this lesson, you will be able to:

• Create a standard text for copy

### **Lesson 4: Creating Interactive Work Instructions for Operation Activities**

#### Lesson Objectives

After completing this lesson, you will be able to:

• Create interactive work instructions for operation activities

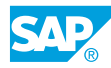

## <span id="page-24-0"></span>**UNIT 8 Advanced Shop Floor Routing Part III: Qualifications and Buyoff**

## **Lesson 1: Creating Qualifications and Assigning Qualifications to Objects in SAP S/4HANA PEO**

#### Lesson Objectives

After completing this lesson, you will be able to:

• Create qualifications and assign them to objects in SAP S/4HANA PEO

## **Lesson 2: Setting Up Buyoff Cycle Templates**

#### Lesson Objectives

After completing this lesson, you will be able to:

• Set up a buyoff cycle template

### **Lesson 3: Assigning Qualifications and Buyoffs to Operation Activities**

#### Lesson Objectives

After completing this lesson, you will be able to:

• Assign qualifications and buyoffs to operation activities

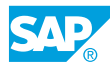

## <span id="page-26-0"></span>**UNIT 9 Advanced Shop Floor Routing Part IV: Tool Tracking**

## **Lesson 1: Defining Trackable Tools and Assigning them to Shop Floor Routings**

#### Lesson Objectives

After completing this lesson, you will be able to:

- Understand the concept of tool tracking
- Set up material master and equipment for trackable tools
- Assign a trackable tool to an operation activity
- Assign activity handles for automatic claiming and registering of tools

### **Lesson 2: Releasing the Shop Floor Routing, Creating a Production Version, and Approving Workflow Review Steps**

#### Lesson Objectives

After completing this lesson, you will be able to:

• Release the shop floor routing, create a production version, and approve workflow review steps

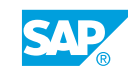

# <span id="page-28-0"></span>**UNIT 10 Advanced Production Process**

## **Lesson 1: Claiming and Registering Tools During Production Execution**

#### Lesson Objectives

- Use the Track Tool Usage app to monitor status of trackable tools
- Start operation activities directly in the Perform Work app
- Claim and register tools during the production execution

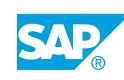

## <span id="page-30-0"></span>**UNIT 11 Management of Action Settings**

## **Lesson 1: Defining Status and Action Schemas**

#### Lesson Objectives

After completing this lesson, you will be able to:

- Explain the purpose of using status and action schemas in SAP S/4HANA PEO
- Define status and action schemas

## **Lesson 2: Defining Reason Codes and Reason Code Groups**

#### Lesson Objectives

After completing this lesson, you will be able to:

- Explain the purpose of using reason codes and reason code groups in SAP S/4HANA PEO
- Create a reason code, create a reason code group, and assign the reason code to the group

## **Lesson 3: Setting Up Action Properties**

#### Lesson Objectives

After completing this lesson, you will be able to:

- Explain the settings that can be configured for an action in SAP S/4HANA PEO
- Set up action properties

## **Lesson 4: Configuring Action Type Handlers**

#### Lesson Objectives

- Explain the purpose of using action type handlers in SAP S/4HANA PEO
- Assign type handlers to an action or an operation activity

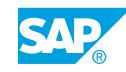

## <span id="page-32-0"></span>**UNIT 12 Setup of a Project System for Unitized Products**

## **Lesson 1: Creating a Project for a Complex Product Using the Manage Major Assembly Projects App**

#### Lesson Objectives

After completing this lesson, you will be able to:

- Explain how project management is integrated with the PEO complex assembly process
- Assign reference points to the major assembly's BOM items
- Create a new complex assembly project from Manage Major Assembly Projects app

### **Lesson 2: Assigning Reference Points to the Major Assembly BOM Items (Installation Kits)**

#### Lesson Objectives

After completing this lesson, you will be able to:

- Create reference points in Customizing
- Assign reference points to the project's network activities

## **Lesson 3: Exploding the BOM for a Major Assembly**

#### Lesson Objectives

After completing this lesson, you will be able to:

• Explode the BOM for a major assembly using the BOM-PS interface

### **Lesson 4: Monitor Project Requirements for Installation Kits and Run MRP for Planned Order Creation**

#### Lesson Objectives

After completing this lesson, you will be able to:

• Monitor project requirements for installation kits and run MRP to cover open demand

## **Lesson 5: Converting Planned Orders to Production Orders**

#### Lesson Objectives

© Copyright. All rights reserved. 23

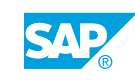

<span id="page-33-0"></span>After completing this lesson, you will be able to:

• Convert the planned orders for the installation kits into production orders to trigger the execution process

## **Lesson 6: Checking Major Assembly Projects**

#### Lesson Objectives

After completing this lesson, you will be able to:

• Perform consistency checks for your major assembly projects

## <span id="page-34-0"></span>**UNIT 13 Management of Engineering Change During the Production Process**

## **Lesson 1: Creating and Releasing a New EBOM Version**

#### Lesson Objectives

After completing this lesson, you will be able to:

• Create and release a new EBOM version

## **Lesson 2: Managing Unassigned Modified EBOM Versions**

#### Lesson Objectives

After completing this lesson, you will be able to:

- Manage unassigned EBOM versions
- Reuse an existing planning scope and create a new change record with new versions for EBOM and MBOM

## **Lesson 3: Performing Change Impact Analysis**

#### Lesson Objectives

After completing this lesson, you will be able to:

• Analyze the impact of the changes and add impacted objects to the change record

### **Lesson 4: Implementing Engineering Changes and Performing Execution**

#### Lesson Objectives

- Implement engineering changes
- Use the favorites and routing comparison capabilities
- Implement engineering changes, execute the updated production order, and view the as-built record for the production order

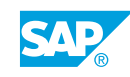